#### **INTENDED USE**

Kardia Mobile (previously AliveCor Heart Monitor) is intended to record, store, and transfer single-channel electrocardiogram (ECG) rhythms. Kardia Mobile also displays ECG rhythms and detects the presence of atrial fibrillation and normal sinus rhythm (when prescribed or used under the care of a physician). Kardia Mobile is intended for use by healthcare professionals, patients with known or suspected heart conditions, and health-conscious individuals. The product has not been tested and it is not intended for pediatric use.

 $\blacksquare$  AliveCor, Inc. 444 Castro Street, Suite 600 Mountain View, CA 94041 United States

**Kardia Mobile by AliveCor®** Instructions For Use

www.alivecor.com Tel: 650-396-8650

AliveCor and Kardia are trademarks and trade names of AliveCor, Inc. in the United States and other countries.

 $E$ C $RE$ P $O$  $helis$  SA

BD General Wahis 53 1030, Brussels **Belgium** 

 $\epsilon$ 0123 Made in China

02LB49 Revision 2 | NOVEMBER 2016

### **USING KARDIA MOBILE** 1. Attach Kardia Mobile to Your Phone (Optional)

• Remove Kardia Mobile from the box.

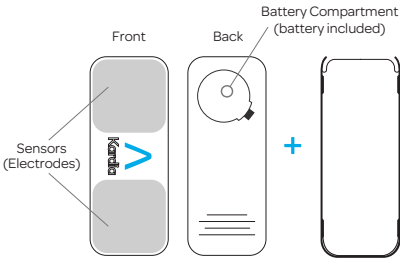

Kardia Mobile Attachment Plate

- If you choose to attach Kardia Mobile to the phone, adhere the optional attachment plate to the back of the phone.
- 

Do not take a recording while driving or during physical activity.

Do not take a recording if the electrodes are dirty. Clean them first.

- Tap the Kardia app on your phone to open the application.
- Rest two or more fingers on Kardia Mobile; your right hand should contact the sensor (electrode) closest to the bottom of the smartphone, and your left hand should contact the electrode closest to the top of the smartphone.

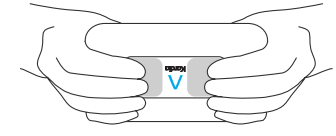

- Rest your arms on a flat surface. Remain still with your fingers on the electrodes for 30 sec.
- Your first ECG is sent for analysis (U.S. only).

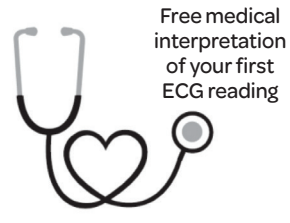

For the United States only.

A U.S. board-certified cardiologist will automatically review your first recording for free and will provide a medical interpretation of your ECG within 24 hours. Due to FDA regulations, the heart rhythm for your first recording will not be visible on your smartphone or tablet screen and you will not be able to record any additional ECGs while the cardiologist is preparing your report. After you receive your report notification email, you will be able to record and view as many ECGs as you like.

## 4. ECG Analysis

Subsequent recordings:

- Tap "Record now" on the Standard EKG screen.
- Follow instructions for "Recording Your First ECG."
- After ECG recording is complete, the ECG is analyzed to determine if it is at least 30 seconds long, if it is Normal, Unclassified, possible Atrial Fibrillation is present, or if it is too noisy to interpret.

Presence of possible Atrial Fibrillation (AF) in your ECG results may present only potential findings. If you are experiencing any symptoms or have concerns, contact your physician.

Normal results mean your heart rate is between 50 and 100 beats per minute, and shape, timing and duration of each beat is considered normal.

An Unclassified message means the tracing is not Normal and not AF, and interference was not detected. An example of an Unclassified tracing is one where tachycardia is observed.

Unreadable ECG results determines that you didn't have proper ECG recording for analysis. You may try to re-record your ECG.

ECG reports viewed at any magnification other than 100% may appear distorted and could lead to misdiagnosis.

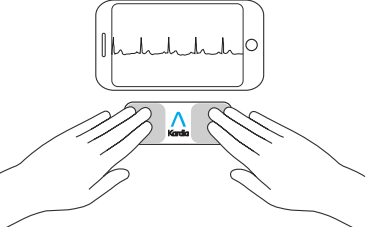

NOTE: Kardia Mobile may be used up to a distance of 30 cm (1 ft.) from the smartphone or tablet. You have the option of adhering it to the phone.

• While holding the phone upright (camera at top), slide Kardia Mobile into the attachment plate so that the logo is pointing to the

> Top of Device $\bigcap$

right ">".

# 2. Download Kardia App & Create An Account

- On your compatible iOS or Android Phone (www.alivecor. com/compatibility), download the Kardia app from the App Store or Google Play store.
- Open the Kardia app and follow the onscreen instructions to create an account.

# 3. Recording Your First ECG

Do not use Kardia Mobile while charging your phone.

### **TROUBLE SHOOTING**

If you experience difficulties in operating your Kardia products, refer to the troubleshooting guide below or contact technical support at support@alivecor.com.

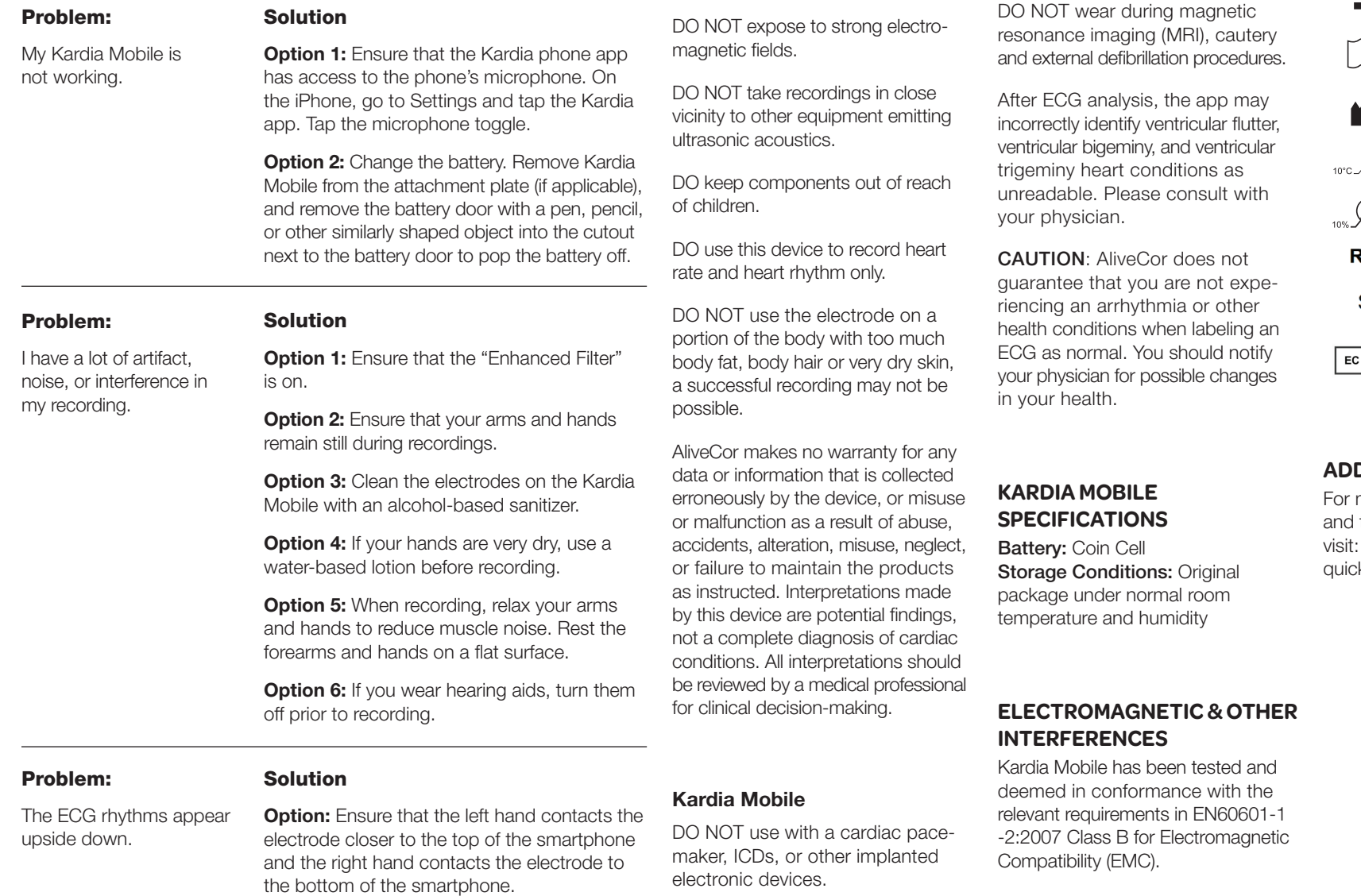

**CAUTIONS:**

DO NOT store in extremely hot, cold, humid, wet, or bright conditions.

General:

DO NOT continue use until further instructed by a physician if your skin is irritated or inflamed around the sensor.

DO NOT drop or bump with excessive force.

DO NOT use to diagnose heartrelated conditions.

## **EQUIPMENT SYMBOLS**

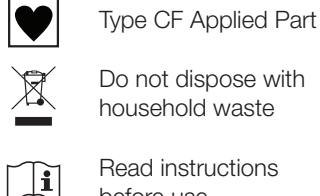

Read instructions before use

Manufacturer  $\mathbb{V}^{45^{\circ}\text{C}}$ 

Temperature range Humidity range

**REF** Model number

**SN** Serial number

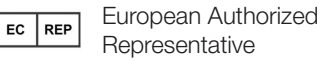

### **ADDITIONAL INFORMATION**

more detailed troubleshooting technical information, please https://www.alivecor.com/ / kstart